# **T85-4/5 DCC Decoder Handbuch**

Open Source DCC Decoder unter General Public License

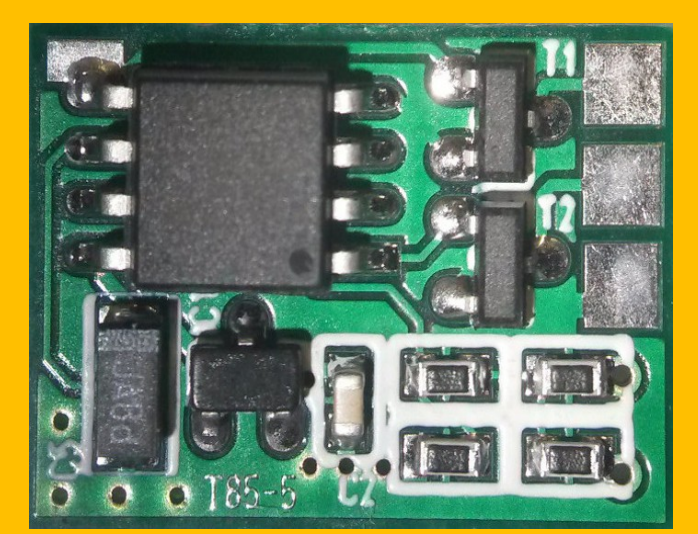

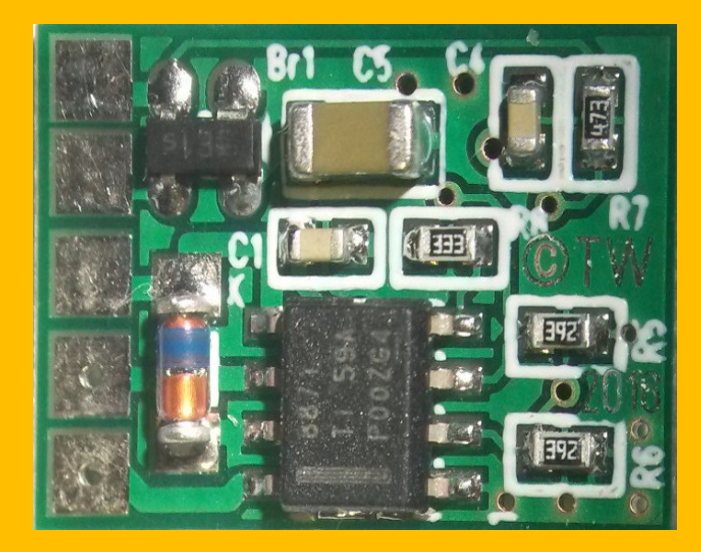

**Toralf Wilhelm Version 0.04** www.OpenCarSystem.de Juni 2019

# **Inhaltsverzeichnis**

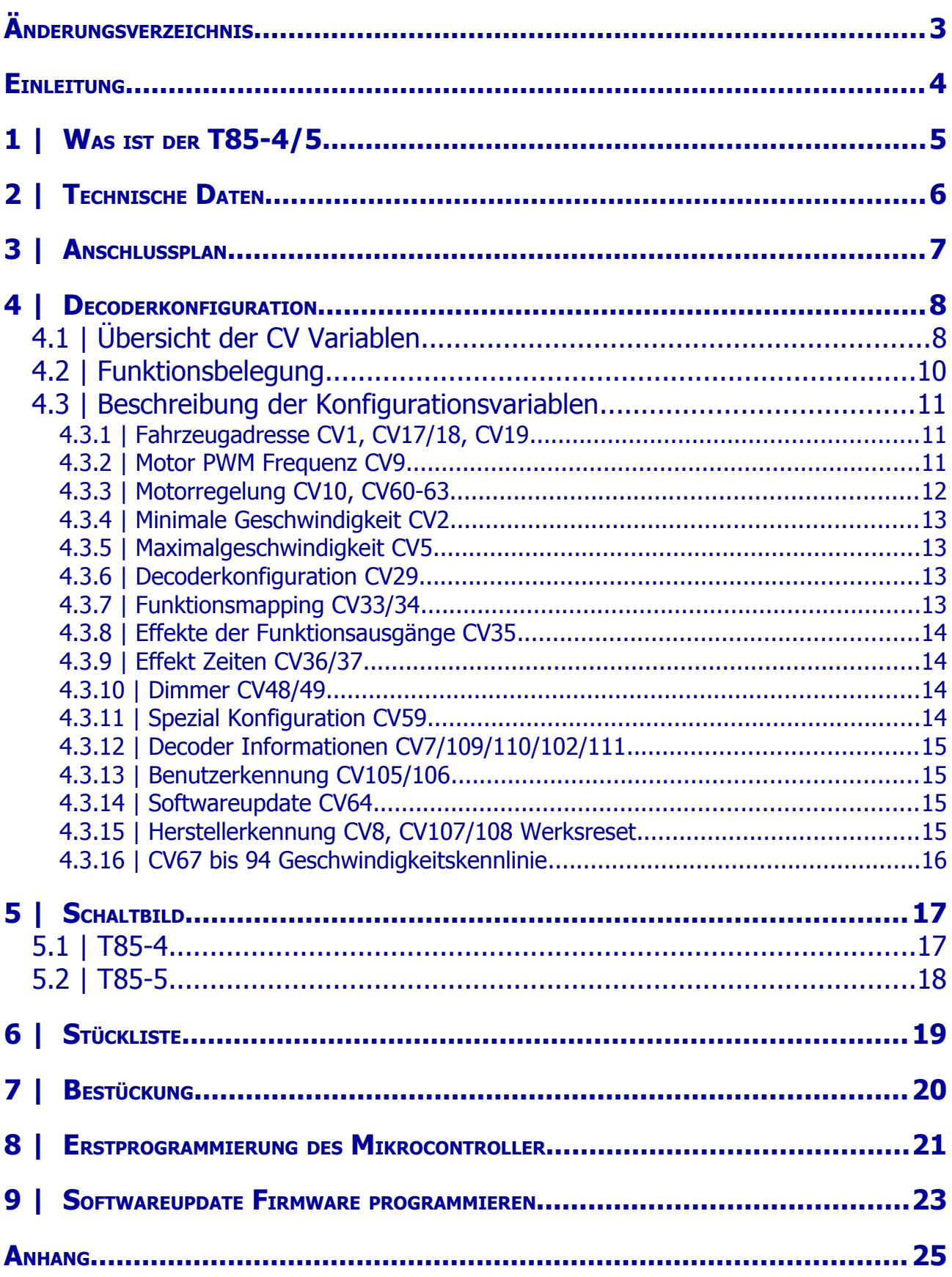

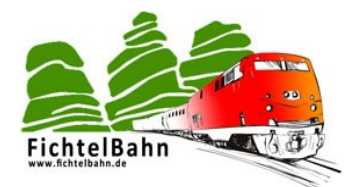

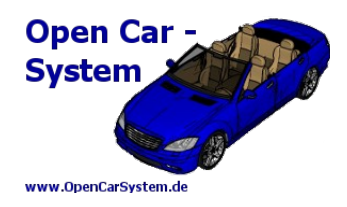

# **Änderungsverzeichnis**

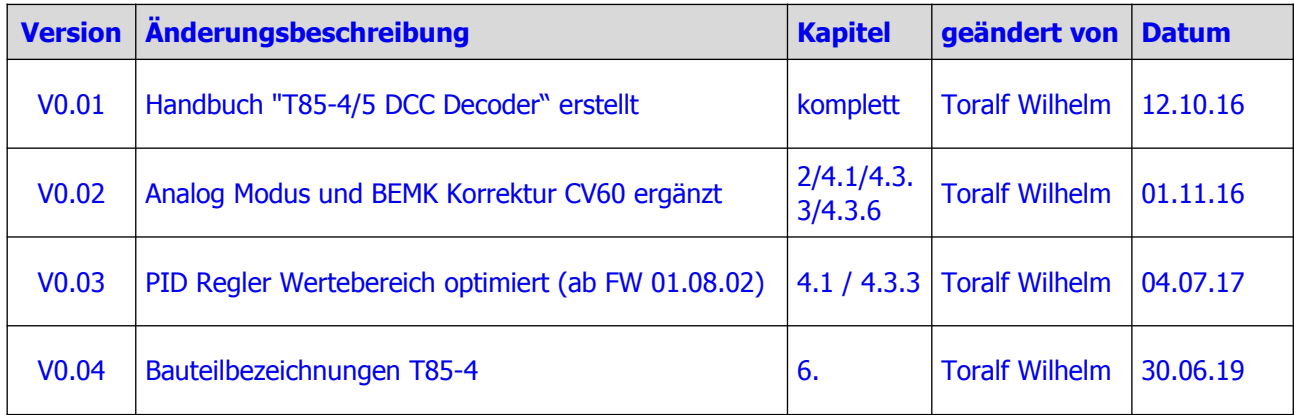

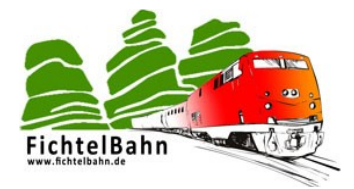

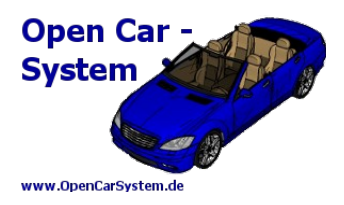

#### **Einleitung**

Diese Anleitung beschreibt die T85-4/5 DCC Decoder aus der OpenCarSystem Selbstbaureihe. Lesen Sie diese Anleitung vor Beginn des Zusammenbaus sorgfältig durch und beachten Sie die Sicherheitshinweise.

Der Zusammenbau und der Umgang mit kleinsten elektronischen Bauelementen setzt ein erhebliches Maß an Erfahrung, vor allem mit dem Umgang von SMD-Bauteilen voraus.

Diese Anleitung erhebt nicht den Anspruch auf ein kommerziell gefertigtes Produkt. Sie dient lediglich als Hilfe zum Aufbau des Bausatzes für versierte und interessierte Modellbahner, ausschließlich für den Eigenbau. Sie wurde sorgfältig geprüft und nach bestem Wissen erstellt. Es kann kein Anspruch auf Vollständigkeit, Aktualität und Richtigkeit erhoben werden. Sollten Handelsnamen oder geschützte Bezeichnungen verwendet werden, so liegen alle Rechte beim Rechteinhaber. Es wird keine Haftung für jedwede Art übernommen, die aus der Nutzung dieser Anleitung, deren Inhalte oder deren Gebrauch herleitbar wäre. Der Nutzer dieser Anleitung erklärt sich mit Ingebrauchnahme damit einverstanden.

Die hier verwendete und teilweise beschriebene Software kann auf der Internetseite [www.OpenCarSystem.de](http://www.OpenCarSystem.de/) als Download benutzt, erweitert und verbessert werden. Alles Weitere zur Nutzung von Software, Hardware und Applikation, ist auf der Internetseite vom OpenCarSystem beschrieben. Der Nutzer und Anwender erklärt sich mit den dort beschriebenen Regelungen vorbehaltlos einverstanden.

Eine kommerzielle Nutzung der Software oder Teile daraus ist nicht statthaft! Diese Bauanleitung darf keiner anderen Nutzung zu geführt werden, außer der bestimmungsgemäßen Anwendung zum Aufbau und Betrieb der T85-4/5 DCC Decoder. Anderweitige Nutzung erfordert die Zustimmung des Autors, bzw. des Rechteinhabers der Internetseite [www.OpenCarSystem.de](http://www.OpenCarSystem.de/)

#### **Sicherheitshinweise:**

Das in dieser Bauanleitung beschriebene Modul ist ein elektrisch betriebenes Gerät. Es sind alle beim Betrieb notwendigen Vorsichtsmaßnahmen zu treffen, die mit dem Umgang mit elektrischem Strom anzuwenden sind. Legen Sie an das Modul keinesfalls Netzspannung an. Verwenden Sie keinesfalls Schaltnetzteile von PCs. Diese Geräte sind nicht erdfrei, d.h. Es können hier betriebsbedingt an den Gleisen und angeschlossenen Geräten hohe Spannungen auftreten – Lebensgefahr! Erden Sie keinesfalls leitfähige Teile ihrer Modellbahnanlage! Alle Schirmungen, Kabelschirme usw. sind ggf. wenn als notwendig erachtet auf einen gemeinsamen, erdfreien Punkt zusammen zu führen. Das fertige Modul ist ausschließlich mit Schutzkleinspannung und Schutztrennung zu betreiben.

#### **Bestimmungsgemäßer Gebrauch:**

Sämtliche vom OpenCarSystem entwickelten Module sind dafür vorgesehen ausschließlich in Modellbahnanlagen (Straßenfahrzeuge auf Basis der Faller Car Systems ©), welche digital gesteuert werden zum Fahren und Melden, eingesetzt zu werden. Jeder andere Gebrauch ist nicht bestimmungsgemäß.

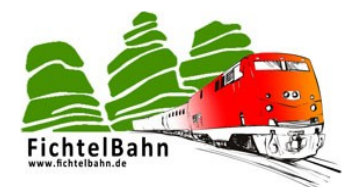

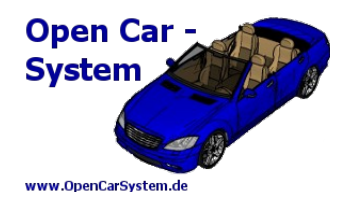

# **1 | Was ist der T85-4/5**

Die OpenCarSystem DCC Decoder T85-4/5 sind einfache kleine digitale DCC Selbstbau Lokdecoder, zur Steuerung von Modellbahn Schienenfahrzeugen. Sie bestehen aus nur wenigen Bauteilen, haben einen möglichst einfachen, günstigen Hardware Aufbau und können vom interessierten Modellbahner nachgebaut werden. Platinen zum Nachbau sind beim Autor erhältlich. Die Decoder sind in zwei verschiedenen Hardware Varianten erhältlich. Diese unterscheiden sich ausschließlich durch das verwendete Motorendstufen IC. Der DRV8871 ist der modernere neuere IC, aber auch schwerer zu beschaffen, der BD6231 älter aber mit maximal 1A Motorstrom genauso geeignet und für den Hobbyisten einfacher erhältlich.

Stand 2019, inzwischen ist der DRV8871 preiswerter als der BD6231 und auch gut erhältlich.

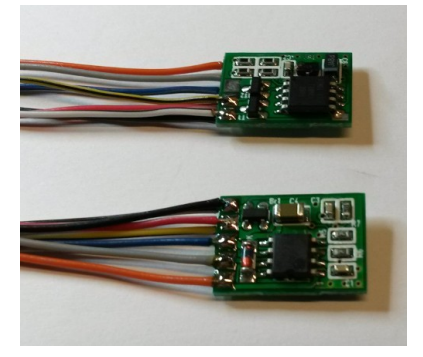

Dieses Handbuch beschreibt die Bestückung, Programmierung und Konfiguration der T85-4/5 DCC Lokdecoder.

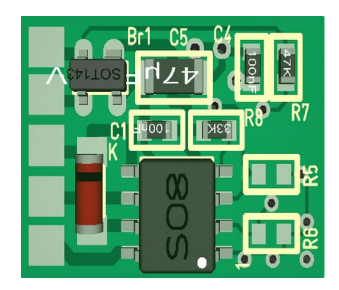

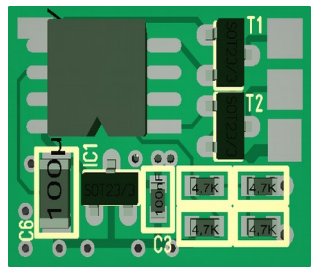

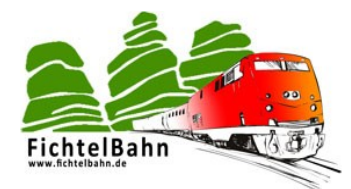

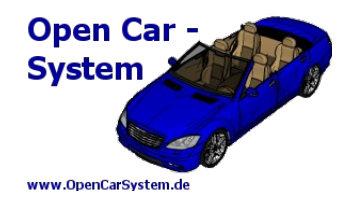

# **2 | Technische Daten**

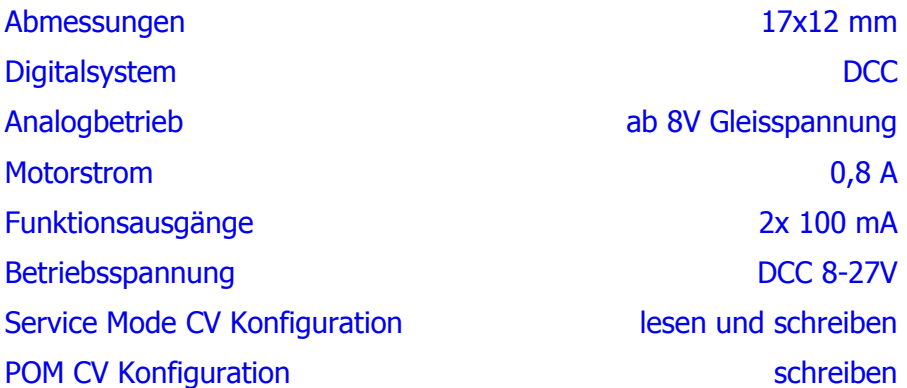

Analogbetrieb ist durch die verwendete integrierte Motorendstufe eingeschränkt ab 8V Gleisspannung bei gesetztem Bit 2 in CV29 möglich. Die Umschaltung zwischen analog und DCC erfolgt automatisch.

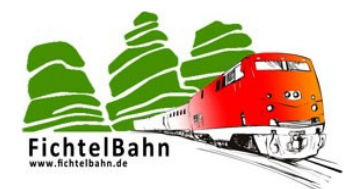

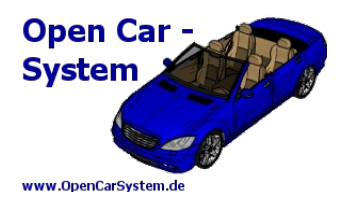

# **3 | Anschlussplan**

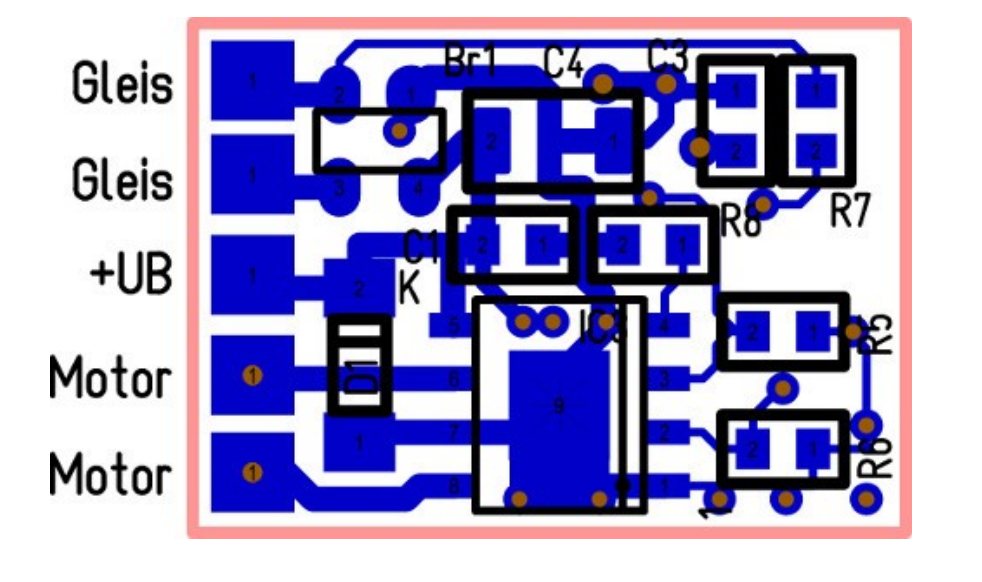

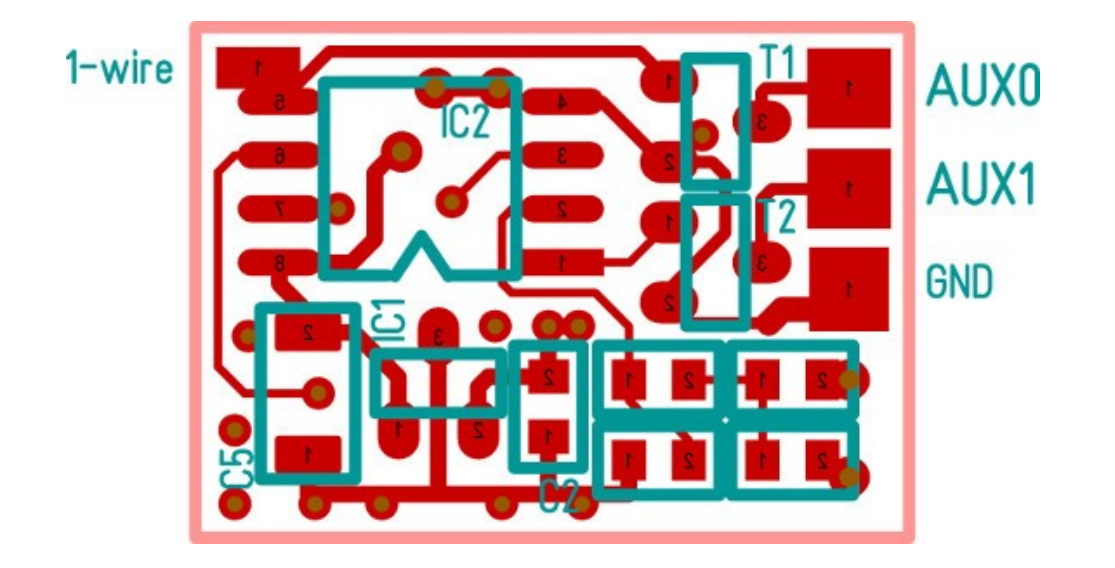

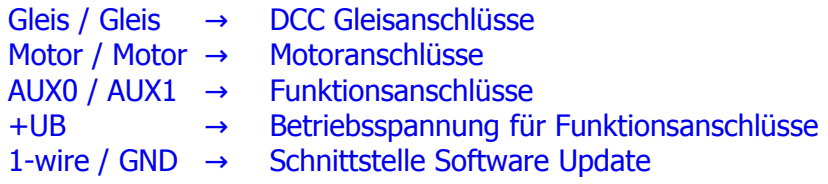

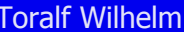

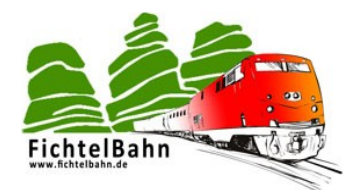

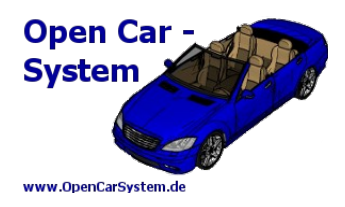

# **4 | Decoderkonfiguration**

# **4.1 | Übersicht der CV Variablen**

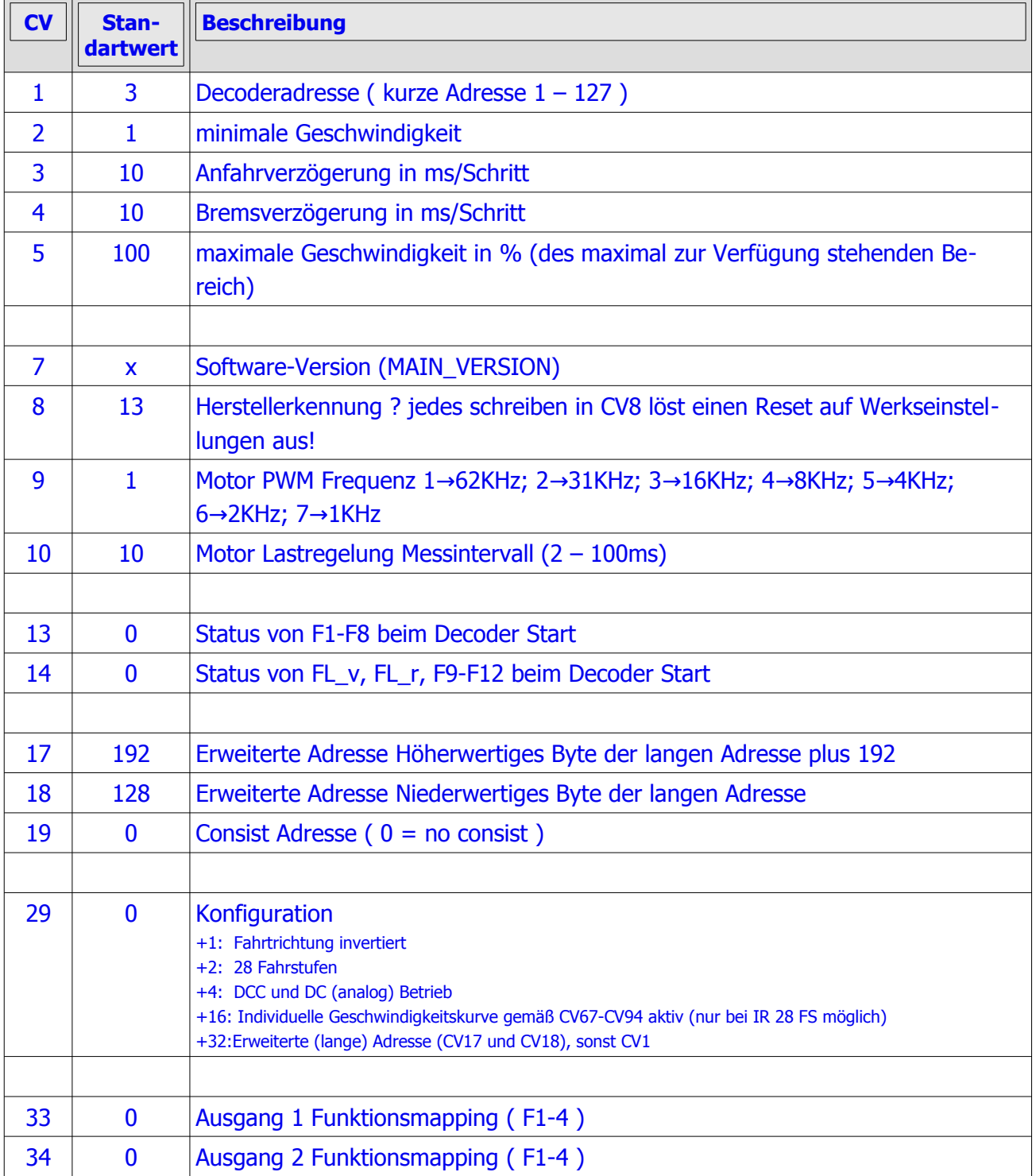

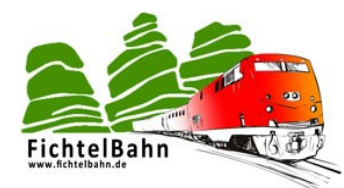

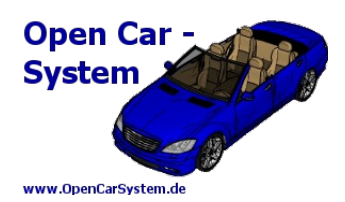

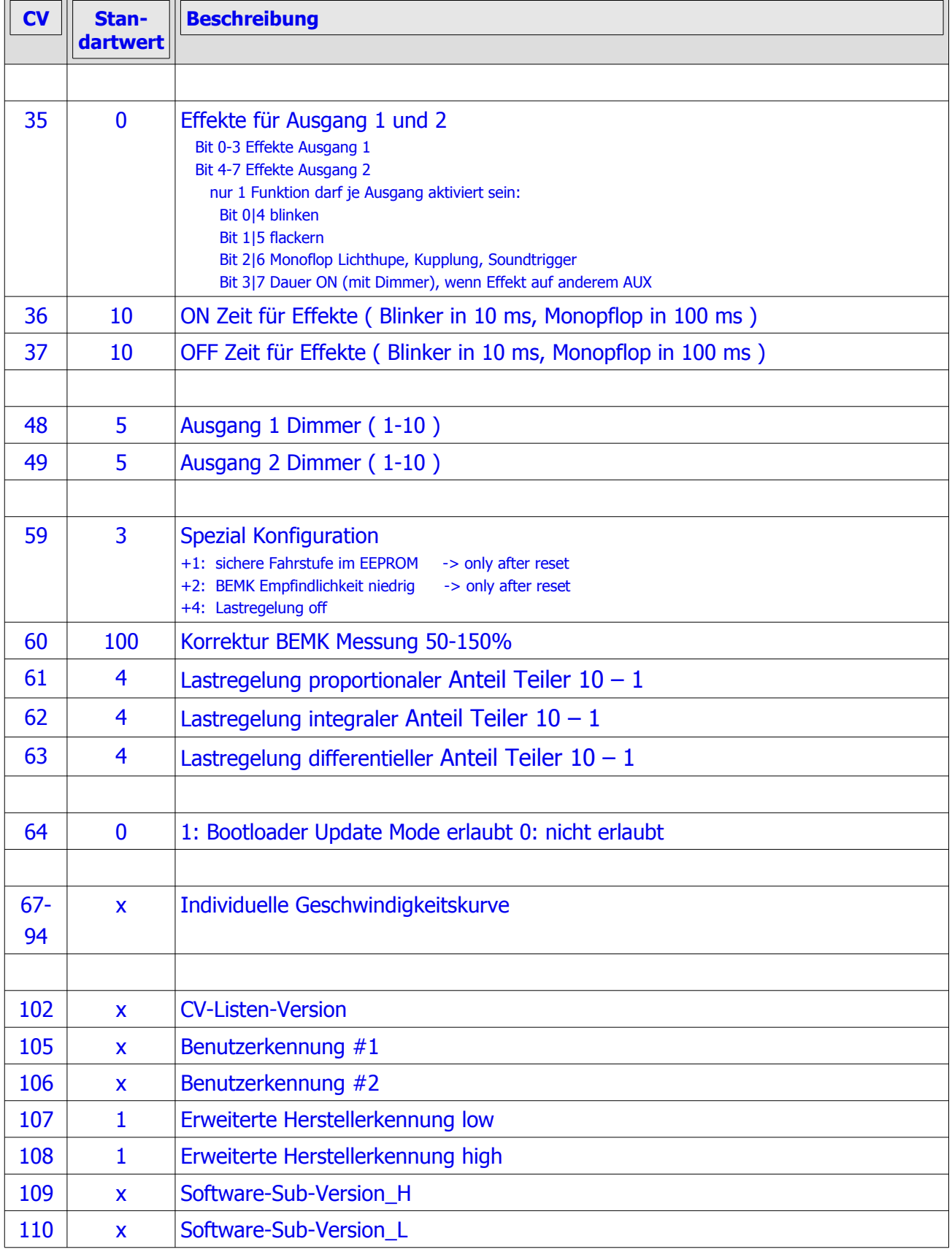

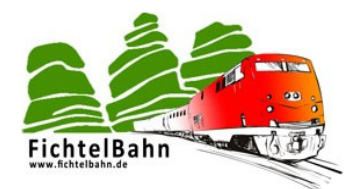

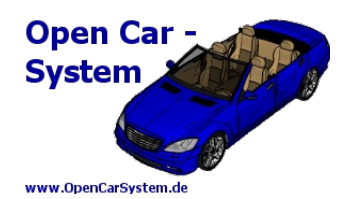

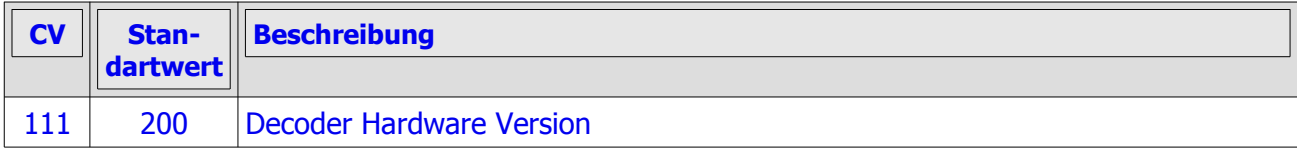

# **4.2 | Funktionsbelegung**

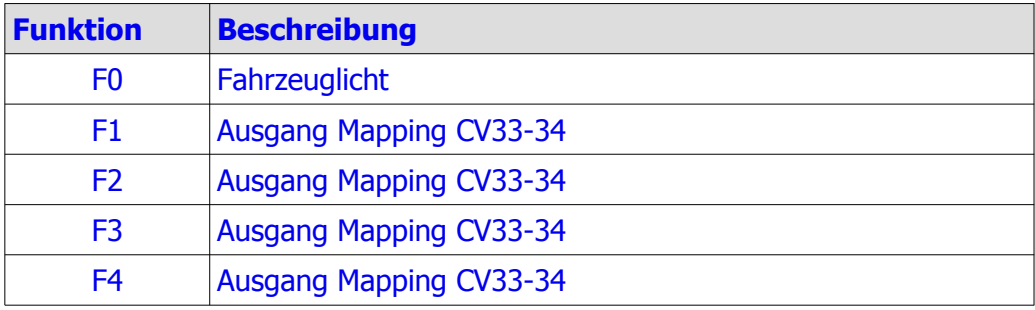

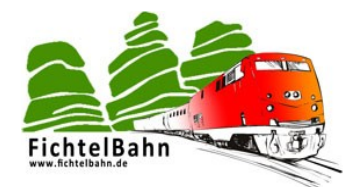

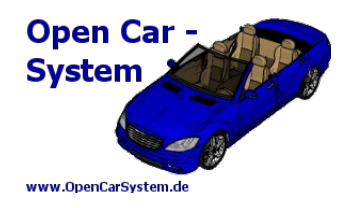

### **4.3 | Beschreibung der Konfigurationsvariablen**

#### **4.3.1 | Fahrzeugadresse CV1, CV17/18, CV19**

Die T85-4/5 DCC Decoder können mit kurzen DCC Adressen (1 -127), langen DCC Adressen (1 – 10239) und per Consist Adresse (CV19) betrieben werden. Ob die kurze Adresse aus CV1 oder die lange Adresse aus CV17/18 genutzt wird, entscheidet das Bit 5 in CV29. Ist Bit 5 gesetzt wird CV17/18 verwendet, ansonsten CV1.

Ein schreiben / ändern der Adresse in CV1 wird unmittelbar übernommen und ist dann auch sofort gültig.

Eine Änderung der langen Adresse ist Systembedingt immer sofern problematisch, das hier die Adresse in zwei CVs geteilt ist. Wird die erste CV geschrieben, hätte der Decoder dann vorübergehend eine "zwischen Adresse", die sich aus "alt zweite CV" und "neu erste CV" zusammensetzt. Um dies zu umgehen müsste man entweder den Decoder vorübergehend auf eine kurze Adresse umstellen, damit die lange ändern und dann wieder auf die lange zurück schalten, oder eben die zweite Programmierung an die "zwischen Adresse" senden. Beides ist unnütz aufwendig und somit auch Fehleranfällig.

Aus diesem Grund übernimmt der Decoder ein schreiben in CV17 erst nach einem Neustart oder einem darauf folgendem schreiben in CV18. Man kann also CV17 und CV18 in dieser Reihenfolge nacheinander an die alte Fahrzeugadresse schreiben, ohne extra Aufwand über kurze Adressierung bzw. Zwischenadresse.

Ist die Consist Adresse CV19 ungleich 0, kann der Decoder zusätzlich per Consist Adresse angesprochen werden. Ein programmieren über die Consist Adresse ist dabei nicht möglich!

#### **4.3.2 | Motor PWM Frequenz CV9**

Die Motor PWM Frequenz kann in 7 Stufen zwischen 1KHz und 62KHz an das optimale Fahrzeuglaufverhalten angepasst werden. Dabei gilt folgende Zuordnung:

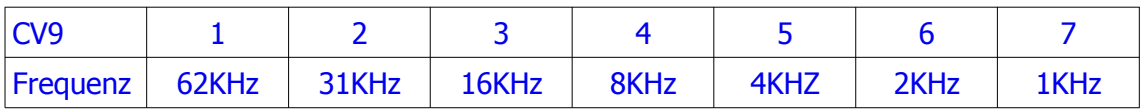

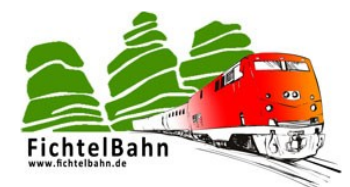

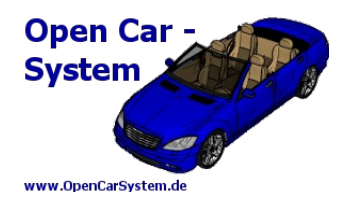

#### **4.3.3 | Motorregelung CV10, CV60-63**

Diese CVs werden nur bei aktiver Lastregelung benötigt und verwendet.

**CV10** Messintervall der Lastregelung gibt das Intervall in Millisekunden an, in dem die Motordrehzahl neu ermittelt wird. Hier sind Werte von 2 ms bis 100 ms möglich. Ein Wert kleiner 5 ms erhöht die Prozessorauslastung des Decoder deutlich, verbessert dabei den Regelbereich nur noch unwesentlich. Wie oft ein Fahrzeug die Motordrehzahl ermitteln muss, hängt vorrangig von der Qualität des mechanischen Aufbau seines Antriebes ab. Werte größer 50 ms machen die Motorregelung deutlich träger.

**Beachte:** das Messintervall ist akustisch im Motorgeräusch wahrnehmbar, da hier die Ansteuerung kurzzeitig abgeschaltet wird.

#### **BEMK Kennlinie CV60/(CV59):**

In CV59 (siehe bei CV59) kann die Empfindlichkeit der BEMK Drehzahlmessung in zwei Stufen verändert werden. Mit dem Korrekturfaktor aus CV60 lässt sich die BEMK Messung prozentual im Bereich von 50% - 150% an das Fahrzeug optimal anpassen. 100% Kurve bleibt unverändert, kleinere Werte verringern die Empfindlichkeit, größere Werte erhöhen diese.

#### **PID Motorregler CV61/62/63:**

Die CVs 61-63 enthalten die Regelparameter des PID Motorregler. **CV61** ist der proportionale Anteil, **CV62** der integrale Anteil und **CV63** der differentielle Anteil der Motorregelung. Diese CVs sind je als Teiler (Divisor) zu verstehen und haben einen Wertebereich von 10 (ein Zehntel) bis 1 (ein Ganzes).

Der proportionale Anteil (CV61), ist ein Wert welcher immer einen zur Abweichung proportionalen Faktor darstellt. Der integrale Wert (CV62) erhöht sich integral mit der Zeit in der eine Abweichung existiert. Der wird also immer größer solange die Abweichung existiert. Der differentielle Wert, ist ein Sprungwert, der bei dem ersten auftreten einer Abweichung (sozusagen als Sofortmaßnahme) aktiv wird. Die Parameter müssen jeweils angepasst werden, so das man eine möglichst schnelle aber noch nicht "hüpfende" Regelung des Fahrzeugmotors erhält.

Die "default" Werte aller drei Parameter liegen bei 4 (also ¼) und sind so bei den meisten Modellen als gutmütiger Ausgangszustand verwendbar.

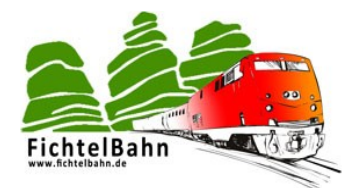

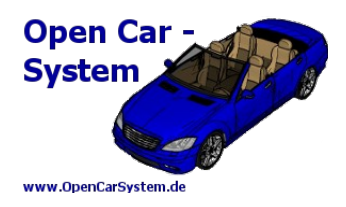

#### **4.3.4 | Minimale Geschwindigkeit CV2**

Hiermit wird die Minimalgeschwindigkeit des Fahrzeuges eingestellt.

#### **4.3.5 | Maximalgeschwindigkeit CV5**

In der CV5 wird die Maximalgeschwindigkeit (in % der maximal zur Verfügung stehenden Ansteuerimpulsbreite) des Decoders festgelegt. Zu beachten ist hierbei, das der hier eingestellte Maximalwert vom Decoder auch erreichbar sein sollte. Damit ist gemeint, das eine Änderung der Fahrstufe mit diesem Wert auch noch eine Geschwindigkeitsänderung zur Folge haben sollte. Es macht keinen Sinn, hier den Maximalwert von 100% abzulegen, wenn das Fahrzeug schon bei einem Maximalwert von z.B. 80% nicht mehr schneller wird.

#### **4.3.6 | Decoderkonfiguration CV29**

In CV 29 kann die DCC Decoderkonfiguration angepasst werden. Es stehen folgende Bits zur Verfügung:

- Bit1 (+ 1) Die Fahrtrichtung wird invertiert
- Bit2 (+ 2) Decoder nutzt 28 Fahrstufen (sonst 14)
- Bit4 (+ 4) DCC und DC (analog) Betrieb möglich
- Bit4 (+16) Es wird die Geschwindigkeitskennlinie in CV67-94 verwendet
- Bit5 (+32) lange Adressierung in CV17/18 aktiv

#### **4.3.7 | Funktionsmapping CV33/34**

Die Funktionsausgänge 1 und 2 können zusätzlich zur Funktion F0 Fahrzeuglicht auch über die Funktionen 1 bis 4 geschaltet werden. CV33 enthält die Funktionen für Ausgang 1 und CV34 für Ausgang 2. Gesetzte Bits in CV 33/34 haben folgende Bedeutung:

- Bit0 (+ 1) F1 schaltet den Ausgang
- Bit1 (+ 2) F2 schaltet den Ausgang
- Bit2 (+ 4) F3 schaltet den Ausgang
- $\cdot$  Bit3 (+ 8) F4 schaltet den Ausgang

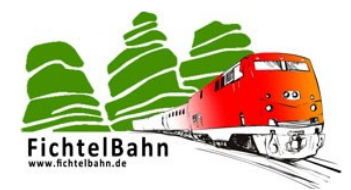

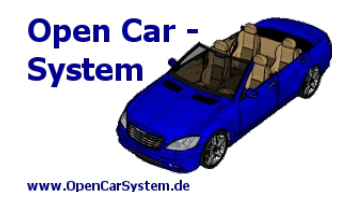

#### **4.3.8 | Effekte der Funktionsausgänge CV35**

Die Funktionsausgänge 1 und 2 können mit verschiedenen Effekten belegt werden. Diese sind in CV35 abgelegt. Dabei beinhalten die Bits 0-3 die Effekte für Ausgang 1 und die Bits 4-7 die Effekte für Ausgang 2, mit folgender Bedeutung:

- Bit0/4  $(+ 1/ 16)$  blinken
- $\cdot$  Bit1/5  $(+ 2/ 32)$  flackern
- Bit2/6 (+ 4/ 64) Monoflop Lichthupe, Kupplung, Soundtrigger
- Bit3/7 (+ 8/128) Dauer ON (mit Dimmer), wenn Effekt auf anderem Ausgang

Je Ausgang darf nur ein Effekt Bit gesetzt werden!

#### **4.3.9 | Effekt Zeiten CV36/37**

CV 36 enthält die Zeit die ein Ausgang mit Effekten aktiv (eingeschaltet) ist. CV37 den inaktiven (ausgeschalteten) Zeitraum.

Beim Blinker Effekt sind die Zeiten in 10 ms, beim Monopflop in 100 ms Einheiten anzugeben.

#### **4.3.10 | Dimmer CV48/49**

Die Ausgänge 1 und 2 können jeweils unabhängig (Ausgang 1 CV48 und Ausgang 2 CV49) in 10 Stufen gedimmt werden.

#### **4.3.11 | Spezial Konfiguration CV59**

In CV 59 kann die spezielle T85-4/5 Decoderkonfiguration angepasst werden. Es stehen folgende Bits zur Verfügung:

- Bit0 (+ 1) DCC Fahrstufe und Funktionen wird im EEPROM gesichert
- Bit1 (+ 2) Empfindlichkeit der BEMK Messung herabgesetzt
- Bit2 (+ 4) Lastregelung abgeschaltet

Das sichern der DCC Information des Fahrzeuges (Fahrstufe und Funktion) kann bei schlechtem Gleiskontakt die Funktion des Decoders deutlich verbessern. Es muss aber auf Grund der begrenzten Haltbarkeit von EEPROM Zellen mit einem vorzeitigen Ausfall des Decoders / dieser Funktion (nach ca. 5 Mio. Änderungen) gerechnet werden.

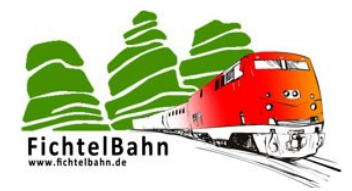

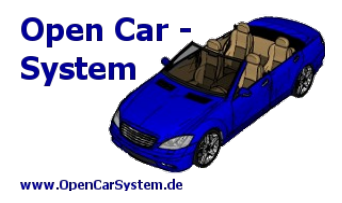

Bei modernen Fahrzeugmotoren kann die Empfindlichkeit der BEMK (Motor Generator Spannung mit der die Motordrehzahl ermittelt wird) Messung bei der Hardwarebestückung des Decoders zu empfindlich sein. Diese kann mit gesetzten Bit1 verringert werden um einen größeren Regelbereich zu erhalten.

#### **4.3.12 | Decoder Informationen CV7/109/110/102/111**

CV7 enthält die Firmware Haupt Versionsnummer (Main-Version), CV109 und 110 die Unterversion (Sub-Version). CV102 enthält die CV Variablen Listen Version. CV111 die Hardware ID des Decoders.

#### **4.3.13 | Benutzerkennung CV105/106**

Diese CVs kann der Anwender frei für eigene Kennzeichnung nutzen.

#### **4.3.14 | Softwareupdate CV64**

Der Decoder ist ein Open Source Eigenbauprojekt und wird als solches von hoffentlich vielen Modelleisenbahnern nach gebaut oder auch nur genutzt. Seine Funktionen werden in weiten Grenzen von den Nutzern mitbestimmt und beeinflusst, so dass es sicherlich auch zukünftig neue Versionen und Erweiterungen geben wird. Abgesehen davon, ist der Autor "nur" ein Hobbyprogrammierer und wird mit Sicherheit den einen oder anderen "Bug" in die Software einbauen ;-) . Aus diesem Grund, ist von vorn herein eine einfache Möglichkeit für ein Softwareupdate eingeplant. Den genauen Hergang findet man im Kapitel Softwareupdate. An dieser Stelle folgendes, ist in CV64 eine 1 programmiert startet der Decoder im Bootloader Mode. Hier kann jetzt mit dem AVRootloader ein Softwareupdate durchgeführt werden.

#### **Bei einem Software Update wird die CV Liste überprüft, wenn diese nicht kompatibel mit der neuen Softwareversion ist, wird sie gelöscht! Danach sind alle Fahrzeugeinstellungen wieder im Auslieferungszustand!**

#### **4.3.15 | Herstellerkennung CV8, CV107/108 Werksreset**

In CV8 ist die Herstellerkennung enthalten, diese lässt sich nicht umprogrammieren! Ein Schreiben in CV8 (egal welcher Wert geschrieben wird) setzt die komplette CV Liste und damit den Decoder in den Auslieferungszustand zurück. **ACHTUNG es werden dabei alle Einstellungen zurückgesetzt!**

CV107/108 enthält die erweiterte Herstellerkennung.

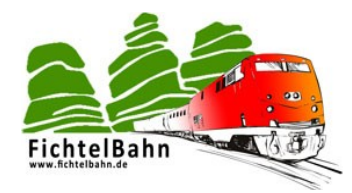

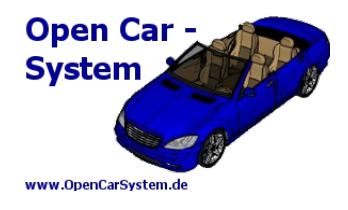

#### **4.3.16 | CV67 bis 94 Geschwindigkeitskennlinie**

Wenn in CV29 Bit4 = 1 wird für jeder der 28 Fahrstufen ein individueller Geschwindigkeitswert aus den CV 67 bis 94 verwendet. Diese Funktion ist nur im 28 Fahrstufen Modus aktiv.

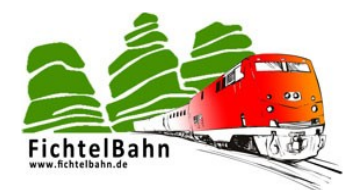

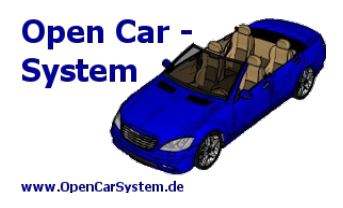

# **5 | Schaltbild**

# **5.1 | T85-4**

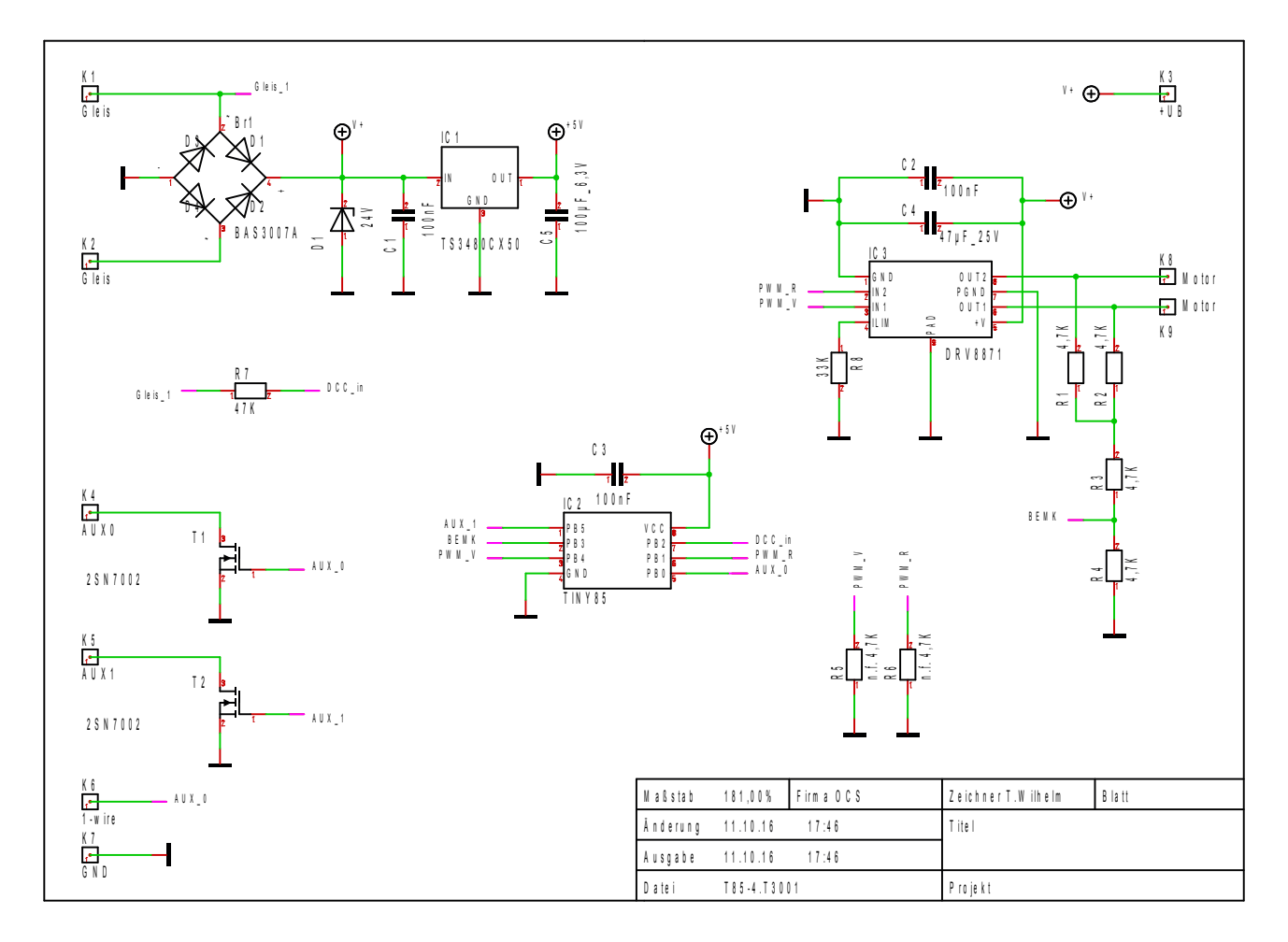

Die Decoder Hardware basiert auf einem einfachen, günstigen Konzept, welches auf möglichst wenigen Bauteilen, die der geübte Anwender auch noch von Hand bestücken kann basiert.

Der Schottky Gleichrichter Br1 ist für einen Dauerstrom von 900 mA ausgelegt. Dies ist somit die Maximalgrenze des zulässigen Gesamtstrom (Motor + Funktionsausgänge) vom Decoder.

Die Diode D1 schützt die Decoderhardware vor kurzen Spannungsspitzen auf dem Gleis. C1, IC1 und C5 erzeugen die 5V Betriebsspannung für den Mikrocontroller. Der 100µF Kondensator C5 stellt hier einen wichtigen Puffer zur Überbrückung von Gleisunterbrechungen für den Mikrocontroller IC2 dar. Dieser übernimmt die komplette Signalverarbeitung des Decoder. Er liest über den Widerstand R7 das DCC Gleissignal ein, schaltet mit T1 und T2 die Funktionsausgänge steuert die Motorendstufe IC3 an. Dabei bestimmt der R8 den maximal möglichen Motorstrom durch IC3. C2 und C3 puffern die Betriebsspannung von IC2 und IC3, C4 die gesamte Decoderbetriebsspannung. Der Spannungsteiler R1-4 dient zum messen der Motorgeneratorspannung. Die Widerstände R5 und R6 sind bei dieser Endstufe nicht nötig und bleiben unbestückt.

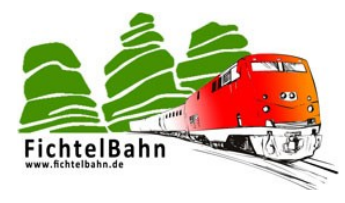

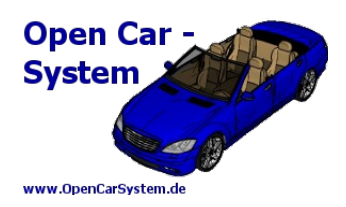

### **5.2 | T85-5**

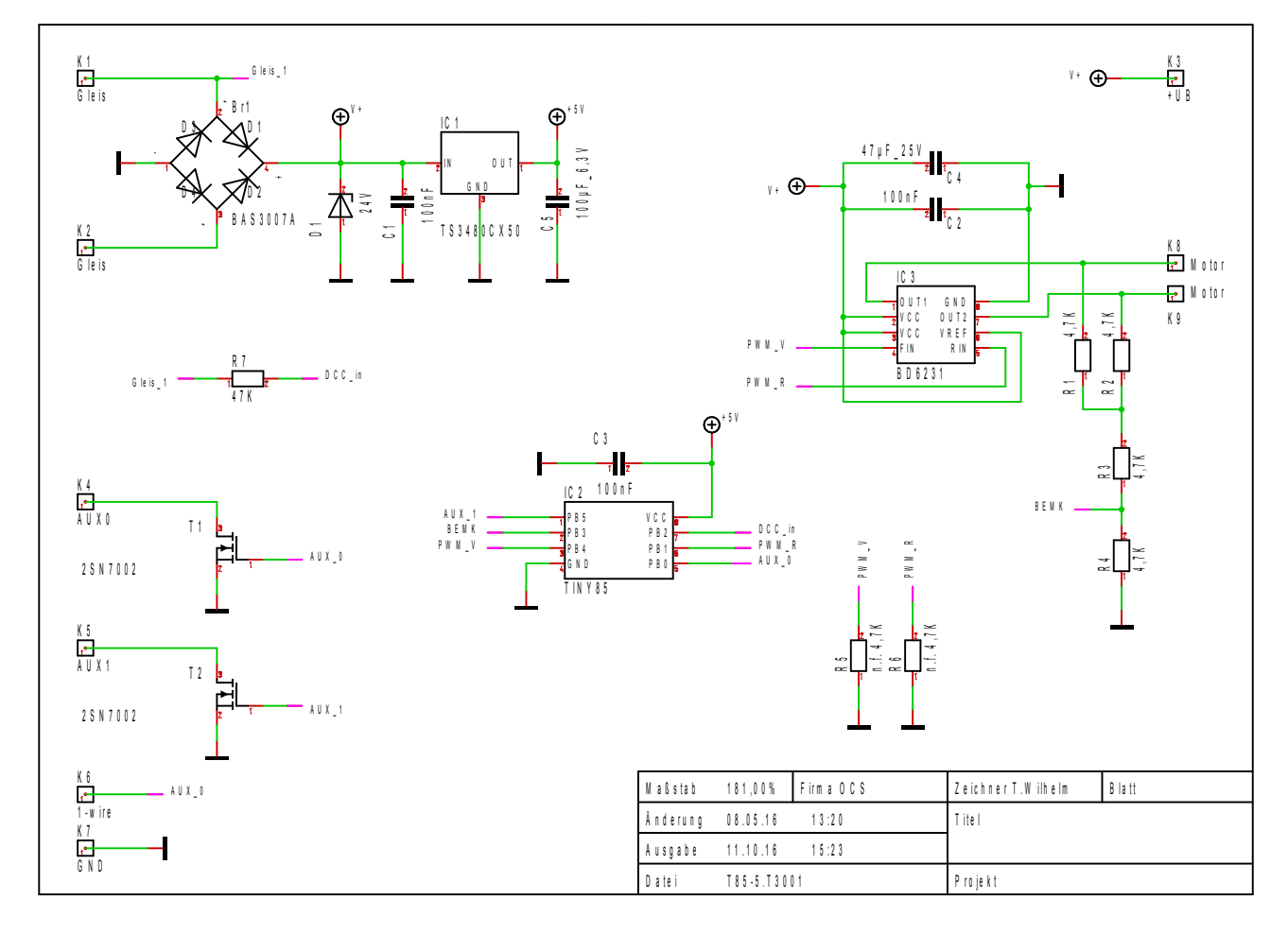

Der T85-5 ist eine alternative Version vom T85-4 und unterscheidet sich von diesem nur durch ein anderes Motorendstufen IC3. Der Widerstand R8 zur Motorstromeinstellung entfällt hier.

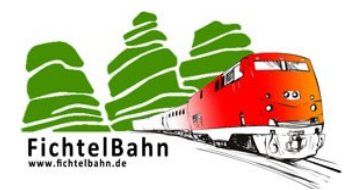

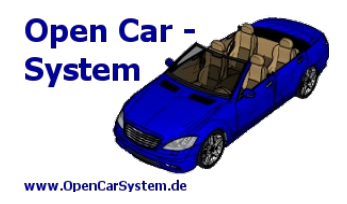

# **6 | Stückliste**

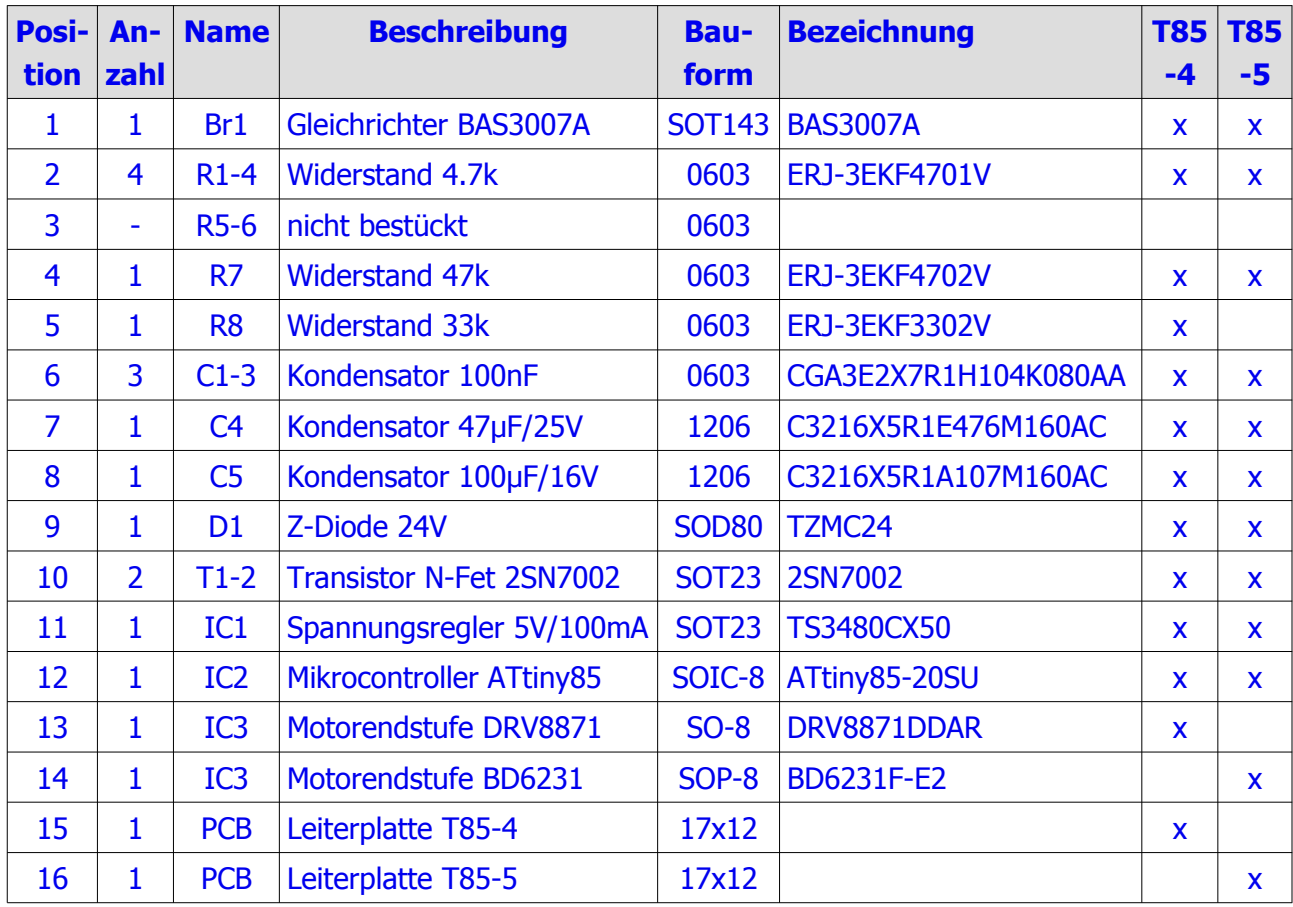

Die Platinen zum T85-4/5 Decoder sind auf Anfrage beim Autor ( [support@opencarsystem.de](mailto:support@opencarsystem.de) ) erhältlich.

Ein programmierter Mikrocontroller ATtiniy85 (immer zum aktuellem Preis vom Versender Reichelt) kann als "Service von Modellbahner für Modellbahner" beim Autor bestellt werden.

Achtung: der Mikrocontroller muss vor dem Einbau programmiert werden!

Info: es gibt eine Charge T85-4 Platinen mit falscher Bezeichnung der Kondensatoren. Es fehlt C2 und C3-6 sind richtig C2-5 (C2-5 sind also versehentlich als 3-6 auf der Platine beschriftet).

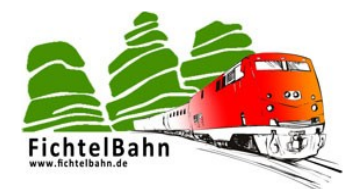

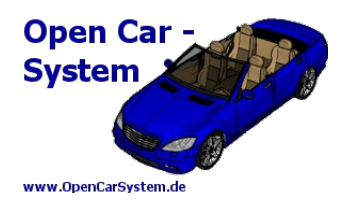

# **7 | Bestückung**

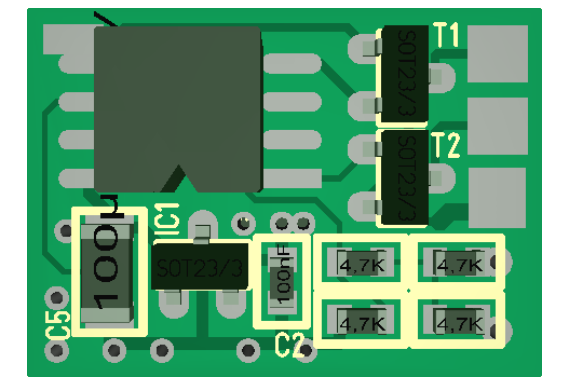

Die Mikrocontroller Seite der Platine ist bei beiden Decoder Varianten identisch. Oben links der Mikrocontroller ATtiny85, oben rechts die beiden Transistoren T1/2. Unten von links nach rechts der 100µF C5, der Spannungsregler IC1, C2 und die vier 4,7k Widerstände R1-4.

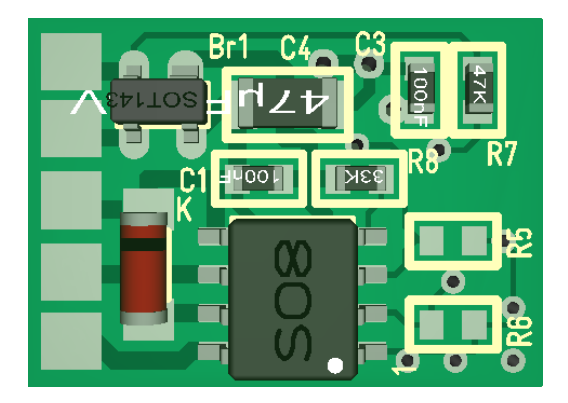

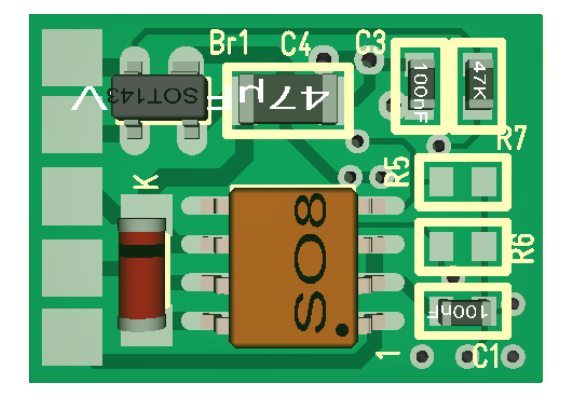

Die Leistungsseite der Decoder unterscheidet sich etwas zwischen T85-4 (links) und T85-5 (rechts). Oben links der Gleichrichter Br1. Pin1 von Br1 ist der etwas breitere Anschluss oben rechts! Daneben der 47µF C4, der 100nF C3 und der 4,7k Widerstand R7. Beim T85-4 liegt dann in der Mitte links der 100 nF C1. Beim T85-5 liegt dieser Kondensator rechts unten auf der Platine. Der33k R8 ist nur auf dem T85-4 in der Mitte rechts auf der Platine. Unten links liegt je die Diode D1, der schwarze Balken auf der Diode muss nach oben liegend bestückt werden! Zum Schluss muss je noch das Motor IC aufgelötet werden. Beim DRV8871 auf dem T85-4 kann danach seitlich (im Bild von unten) mit etwas Lot die Kühlfläche des DRV mit der Kupferfläche der Platine verlötet werden.

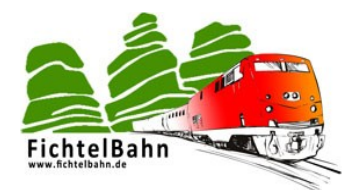

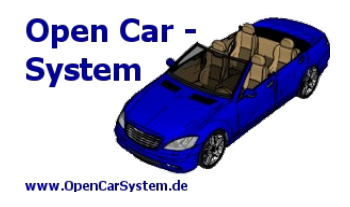

# **8 | Erstprogrammierung des Mikrocontroller**

Der Mikrocontroller auf dem T85 DCC Decoder ist ein Atmel ATtiny85. Dieser besitzt drei verschiedene Speicherarten. Zum einen den Arbeitsspeicher (RAM) des Mikrocontroller, dieser ist sehr schnell und wird vom Decoderprogramm im Betrieb für Berechnungen und zum Merken von Variablen genutzt. Er verliert seinen Inhalt ohne Betriebsspannung. Der zweite ist das EEPROM, das ist ein Speicher welcher bis zu 100.000 mal neu programmiert werden kann und seinen Inhalt auch ohne Betriebsspannung behält. Diesen nutzen wir für unsere CV Variablen und das zwischenspeichern der aktuellen Fahrstufe/Funktion. Zum Dritten gibt es noch den Programmspeicher. Auf diesen kann auch sehr schnell zugegriffen werden, er lässt sich aber nur langsam bis zu 10.000 mal neu beschreiben, behält aber dafür auch seinen Inhalt ohne Betriebsspannung. Diesen nutzen wir für unser Decoder Programm und einen kleinen Bereich davon auch für den Bootloader. Der Mikrocontroller kann also ab Auslieferung nichts! Er hat kein sinnvolles Programm im Programmspeicher. Wir müssen ihm also, bevor wir ihn als DCC Decoder nutzen können, ein DCC Decoder Programm, die Firmware programmieren.

Merke: ein Fabrikneuer Mikrocontroller auf die DCC Decoder Platine aufgelötet macht NICHTS! Das ist dann noch kein DCC Decoder, das sind nur ein paar Bauteile ohne Funktion! Erst die Decoder Firmware macht aus ihm einen DCC Decoder.

Der Atmel ATtiny85 wird mit einem ISP (in System Programmer) programmiert. Auf diese Weise lässt sich der Programmspeicher und auch das EEPROM des ATtiny85 programmieren. Dazu ist allerdings eine 6 adrige Verbindung und ein Programmieradapter z.B. Atmel AVRISP mkII (siehe Bild) nötigt.

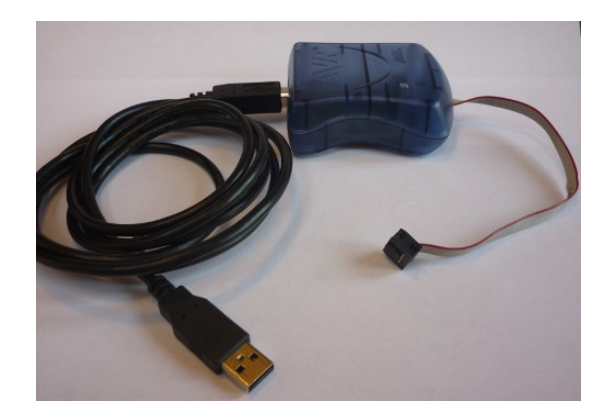

Dies ist sicherlich einmal für die Erstprogrammierung akzeptabel, aber wenn wir später im laufendem Betrieb die Firmware wechseln wollen, sind 6 Verbindungen eher unpraktisch. Auch eine Programmierbuchse auf dem Decoder kommt aus Platzgründen nicht in Frage. Es muss eine andere Lösung dafür gefunden werden und hier kommt jetzt der "Bootloader" ins Spiel. Das ist ein kleines Programm, welches in einem bestimmten Bereich im Programmspeicher des ATtiny85 abgelegt und einzig und allein dafür da ist, die eigentliche Betriebsfirmware unseres DCC Decoders

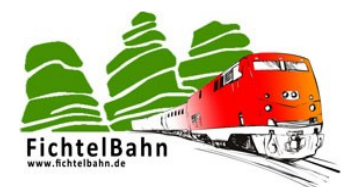

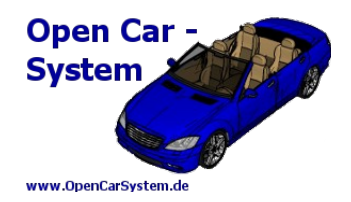

über nur zwei Leitungen (GND + Signalleitung) auszutauschen. Zusammen gefasst, in unserem DCC Decoder müssen drei Softwareteile vorhanden sein:

- 1. der Bootloader zum späteren einfachen Softwareupdate
- 2. die DCC Decoder Firmware, das eigentliche Programm
- 3. die CV Variablen des DCC Decoder

Der T85 DCC Decoder benötigt zum Start nur den Bootloader und die Firmware. Eine fehlende CV Liste bemerkt er selbstständig und legt diese dann beim Start allein an. Sprich es gibt hier kein EEROM File mit den Cvs mehr! Das anlegen der Cvs erfolgt automatisch.

Nach der Erstprogrammierung der Firmware im ATtiniy85 muss die Hardwarekonfiguration des ATtiniy85 Mikrocontroller selbst durch setzen von Konfigurationsbits (Fuse) noch angepasst werden. Diese Fuse Bits beeinflussen z.B. den Systemtakt oder die Konfiguration bestimmter Anschlüsse.

Der Autor stellt im Downloadbereich auf [www.OpenCarSystem.de](http://www.OpenCarSystem.de/) fertig kompilierte Files zum programmieren des ATtiniy85 für den T85-4/5 DCC Decoder zur Verfügung. Das Download Paket enthält vier Teile:

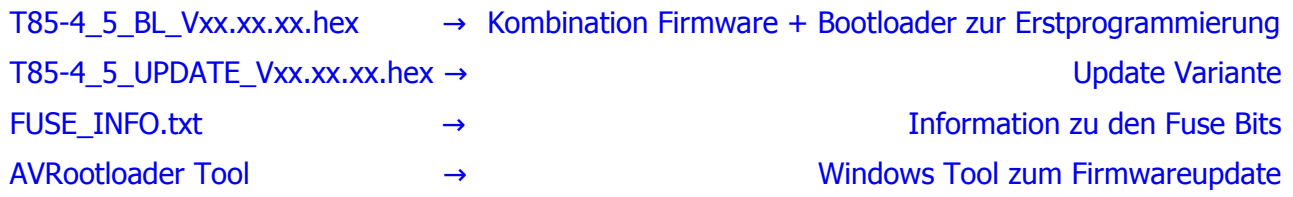

Als Bootloader wird die Version von "Hagen Re" aus dem mikrocontroller.net Forum verwendet. Bei Interesse kann man dort auch noch weitergehende Informationen zum Bootloader erhalten.

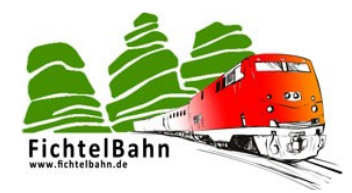

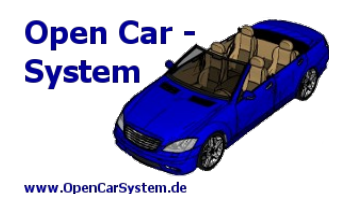

## **9 | Softwareupdate Firmware programmieren**

In diesem Kapitel geht es darum mit einer einfachen "1-Draht" Verbindung die Betriebssoftware und die CV Variablen im DCC Decoder auszulesen bzw. neu zu programmieren.

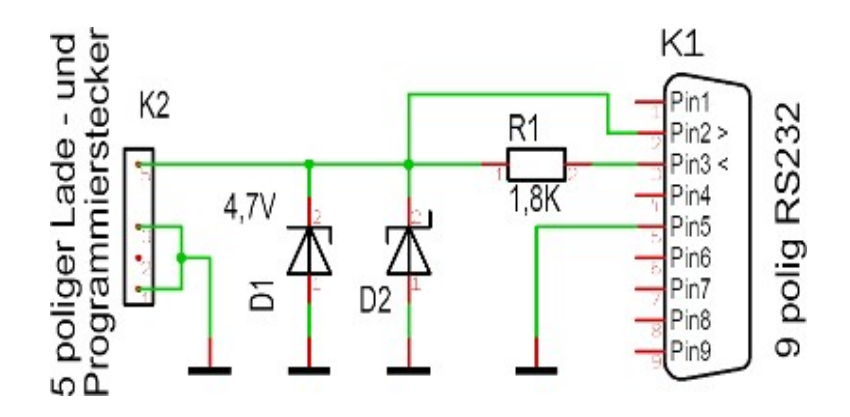

Sollte sich schon eine Betriebssoftware im DCC Decoder befinden, muss zuerst überprüft werden, ob in CV64 eine 1 steht. Wird jetzt ein Updatekabel gesteckt befindet sich der DCC Decoder nach einem Neustart im Bootloader Modus und wartet auf eine Verbindung zur Update Software "AVRootloader". Ohne Betriebssoftware geht der DCC Decoder immer in den Bootloader Modus. Folgende Verbindung muss jetzt zu einem PC hergestellt werden:

K1 ist eine normale rs232 Schnittstelle am PC. Verschiedene USB/seriell Kabel funktionieren hier auch (testen). Der Widerstand R1 liegt im Bereich zwischen 1,8 und 5k, auch hier muss man eventuell testen, welche Größe am eigenen Port / USB/seriell Kabel am besten funktioniert. Die 5 polige Lade und Programmierbuchse ist eine Entwicklung vom Cardecoderteam und stellt eine einfache Verpolsichere Möglichkeit zum Softwareupdate dar.

Im DCC Lokdecoder könnte man auch so eine Buchse nutzen, kann aber auch nur die Verdrahtung zum Decoder direkt identisch herstellen. Dazu muss GND vom Update Kabel mit dem GND Pad am DCC Decoder und die Signalleitung mit dem 1-wird Pad am DCC Decoder verbunden sein.

Wer nicht die Möglichkeit hat sich sein Anschlusskabel selbst anzufertigen oder dies einfach nicht möchte, hat die Möglichkeit sich ein fertiges Carsystem Kabel im Fichtelbahnshop zu bestellen.

Los geht es, folgenden Aufbau herstellen:

DCC Decoder → Programmierkabel → PC → AVRootloader-Software

#### **DCC Decoder mit Betriebsspannung an den Gleis/Gleis Anschlüssen versorgen.**

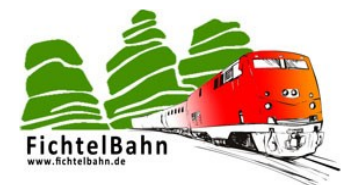

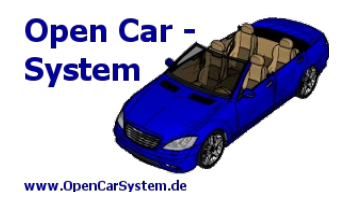

AVRootloader.exe starten (ist im Bootloader Software Paket enthalten):

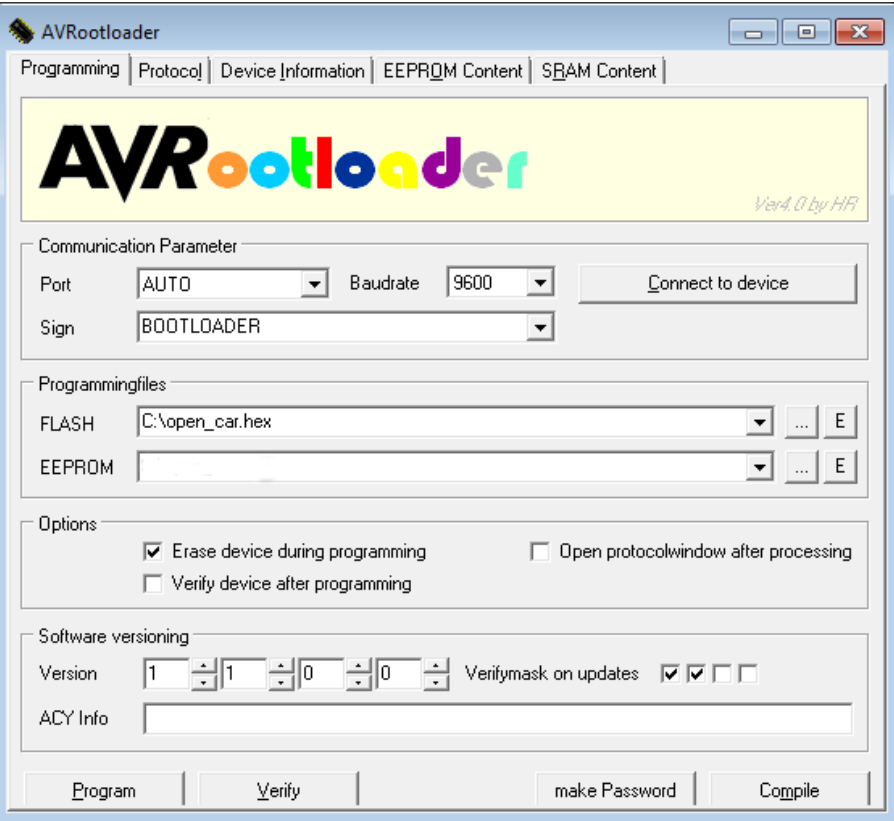

Und den Port zum DCC Decoder auswählen, nicht auf "Auto" lassen wie oben im Bild noch zu sehen ist. Die Baudrate fest auf 9600 einstellen, Sign nicht ändern, bei FLASH die DCC Decoder Firmware (hier open\_car.hex) eintragen. **Achtung**: die EEPROM Zeile bleibt leer! Alle Hacken im unteren Bereich so wie auf dem Bild belassen. Jetzt auf "Connect to device" klicken und danach den DCC Decoder einschalten (Spannung anlegen). Warten! Es dauert 2-3 Sekunden, bevor sich der Decoder mit dem AVRootloader verbindet. Danach wechselt die Beschriftung auf "connectet". Wenn dies nicht passiert, die Verbindung zwischen Fahrzeug und AVRootloader überprüfen. Wenn "connectet" erscheint, 1x auf "Program" klicken und kurz warten, bis die Firmware komplett übertragen ist. Dies wird durch ein "working" angezeigt. Nach dem übertragen (es erscheint wieder "connectet") kann die Verbindung zum DCC Decoder wieder getrennt werden. Das Update des DCC Decoder ist jetzt fertig programmiert und betriebsbereit.

#### **Beachte:**

Sollte die CV Liste nicht mehr kompatibel zur neuen Firmware sein, wird diese automatisch gelöscht und an die neue Firmware angepasst. Dies ist aber beim neuen Firmwarepaket deutlich vermerkt. In diesem Fall sind alle Fahrzeug spezifischen Einstellungen gelöscht und müssen neu gemacht werden.

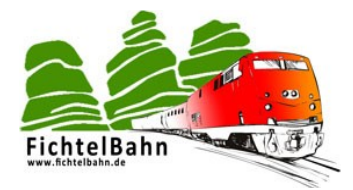

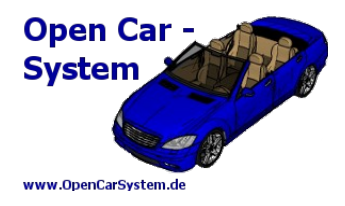

## **Anhang**

Für Verbesserungsvorschläge und Hinweise auf Fehler sind wir sehr dankbar.

Auf die Bauanleitung bzw. der Software gibt es keine Haftung für Schäden oder Funktionsgarantie. Wir haften nicht für Schäden, die der Anwender oder Dritte durch die Verwendung der Software oder der Hardware verursachen oder erleiden. In keinem Fall haften wir für entgangenen Umsatz oder Gewinn oder sonstige Vermögensschäden, die bei der Verwendung oder durch die Verwendung dieser Programme oder der Anleitungen entstehen können.

#### **Bei Rückfragen steht Ihnen unser Support-Forum gerne zur Verfügung!**

(http://forum.opendcc.de/)

## **Kontakt:**

**OpenCarSystem.de** Toralf Wilhelm Viktoriaallee 30 D-16547 Birkenwerder support@opencarsystem.de

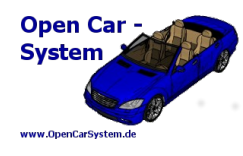

**fichtelbahn.de** Christoph Schörner Ahornstraße 7 D-91245 Simmelsdorf support@fichtelbahn.de

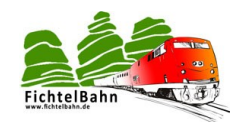

Technische Änderungen vorbehalten.

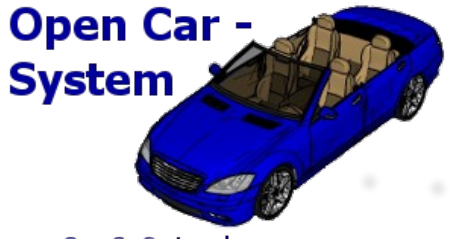

www.OpenCarSystem.de

#### © 2014 - 2016 OpenCarSystem.de

Alle Rechte, insbesondere das Recht der Vervielfältigung und Verbreitung sowie der Übersetzung vorbehalten. Vervielfältigungen und Reproduktionen in jeglicher Form bedürfen der schriftlichen Genehmigung durch OpenCarSystem.

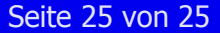

Toralf Wilhelm Seite 25 von 25 www.OpenCarSystem.de